#### アクセサリ

iMacには、 Magic Mouse 2と Magic Keyboardがあらかじめペアリングされ ています。 iMacと一緒にMagic Trackpad 2や Magic Keyboard (テンキー付き) を購入した 場合は、それらのデバイスもペアリングされます。 オンにするには、オンはフスイッチをスライドさせて 緑色が見える状態にします

#### マウスとキーボードを使用する

デバイスを充電する、または再度ペアリング するには、 付属のLightning - USBケーブルを 使ってiMacに接続してください。 バッテリーの 残量と接続状況は「Bluetooth®」メニューで 確認できます。「Bluetooth」メニューが表示 されない場合は、「システム環境設定」を開いて 「Bluetooth」をクリックし、「メニューバーに Bluetoothを表示」を選択します。

、デバイスの操作方法をパーソナライズするには 「システム環境設定」を開き、「キーボード」、 「マウス」、または「トラックパッド」を選択します。 タブをクリックして、各デバイスのジェスチャや オプションをチェックしてください。

#### 「iMacの基本」 ガイドを入手する

、iMacの設定および使用方法については 「iMacの基本」ガイドを参照してください。 ガイドを表示するには、 support.apple.com/ quide/imacにアクセスします。

### サポート

詳しくは、 support.apple.com/ja-jp/ mac/imacを参照してください。 Appleへの お問い合わせは、 support.apple.com/ ja-jp/[contact](http://support.apple.com/ja-jp/contact)にアクセスしてください。

# $\n *i*  $\text{Mac}$ \n$

お住まいの国によっては、一部の機能を利用できないことがあります。 © 2019 Apple Inc. All rights reserved. Bluetooth®のワード マークおよびロゴはBluetooth SIG. Inc.が所有する登録商標です。 また、 Appleのワードマークやロゴの使用は実施権に基づいています。 Designed by Apple in California. Printed in XXXX. J034-03388-A

## ようこそiMacへ

。電源ボタンを押してiMacを起動しましょう あとは、「設定アシスタント」に従って操作するだけです。

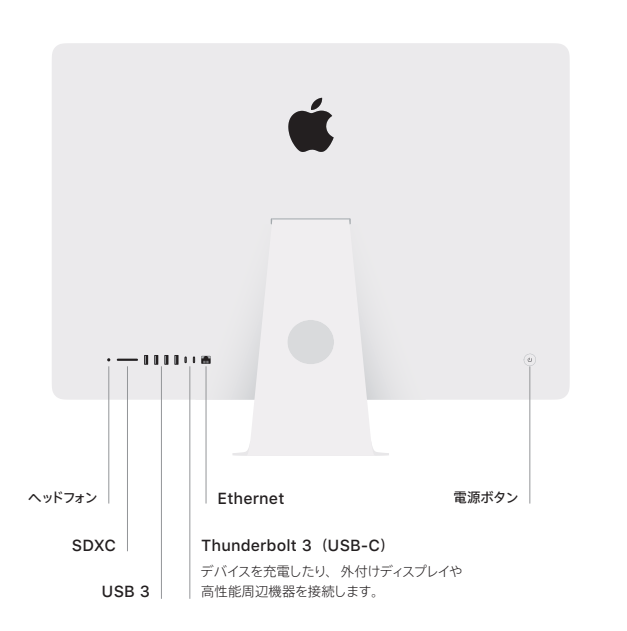

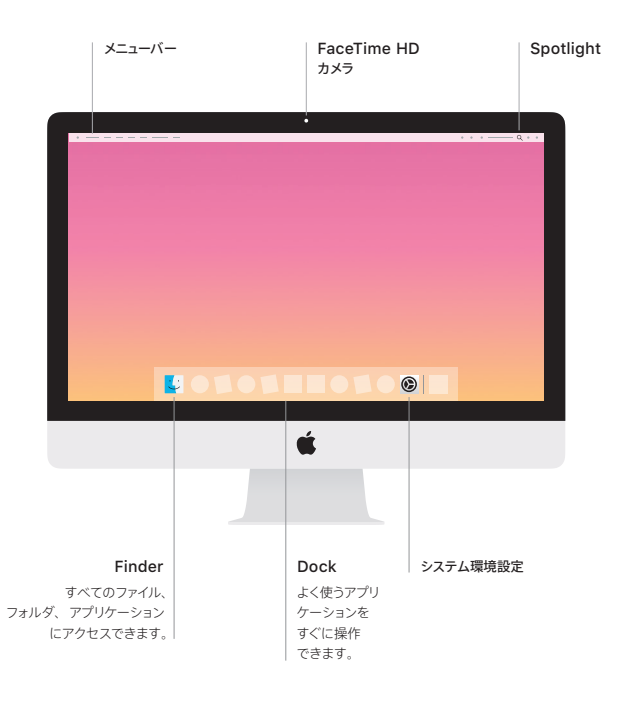